# **Arbeitsanleitung der ETH-Kartensammlung**

# **mit Darstellung der Projekte 1992-2006**

**Jürg Bühler**

**Zürich 2007**

# TEIL IV: VERWALTUNG UND ORGANISATION

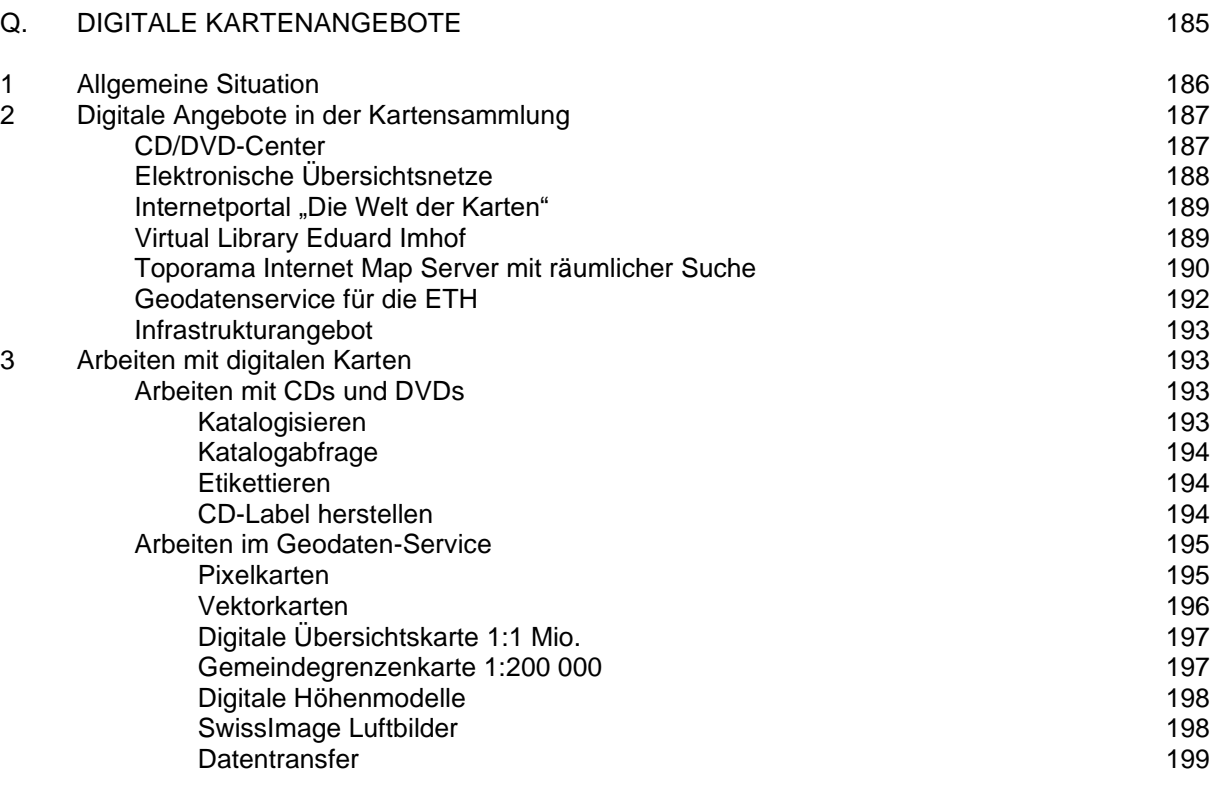

#### **1. ALLGEMEINE SITUATION \_\_\_\_\_\_\_\_\_\_\_\_\_\_\_\_\_\_\_\_\_\_\_\_\_**

Mit der Entwicklung der Computerkartographie entstehen neue Möglichkeiten der kartographischen Information, die neben schnellerer Nachführung des Inhaltes zahlreiche neuartige Anwendungen, Nutzungen und Informationsauswertung erlauben, welche bisher ohne Computer undenkbar waren. Es wird nun möglich, alle Informationen, die sich auf einen geographischen Raum beziehen und damit in einer Datenbank eine "räumliche Adressierung" besitzen, mit Hilfe eines kartographischen Computerprogramms als zweidimensionale oder dreidimensionale Karte darzustellen, sie mit Bild- und Textmaterial zu bereichern und sie als multimediale Information den Benutzern auf dem Bildschirm in graphischer Form zu präsentieren. Als Datenbanken werden dafür die so genannten geographischen Informationssysteme (GIS) benutzt, deren Besonderheit die Aufbewahrung und Erschliessung von räumlich orientierten Informationen ist.

\_\_\_\_\_\_\_\_\_\_\_\_\_\_\_\_\_\_\_\_\_\_\_\_\_\_\_\_\_\_\_\_\_\_\_\_\_\_\_\_\_\_\_\_\_\_\_\_\_\_\_\_\_\_\_\_\_\_\_\_\_\_\_\_\_\_\_\_\_\_\_\_\_\_\_\_\_\_\_\_\_\_\_\_\_

Durch diese Entwicklung stellt sich an die wissenschaftliche Kartenbibliothek die Forderung, in Zukunft neben den gedruckten Karten auch digitale Geodaten anzubieten. In der ETH-Kartensammlung, einer modernen Kartensammlung für wissenschaftlich-thematische Karten, wurde der Entscheid schon früh gefällt: Seit 1994 werden digitale Karten und Geodaten angeschafft. Dabei ist für die Kunden die ganze Bandbreite digitaler Kartenangebote vorgesehen: Digitale Karten auf CD-ROM und Disketten, Erschliessung von digitaler Karteninformation im Internet, Nutzung von geographischen Informationssystemen und Angebote von digitalisierten Produkten eigener Kartenbestände.

Mit der Anschaffung digitaler Karten kann zum einen auf einen gewissen Bestand an gedrucktem Kartenmaterial verzichtet werden, um finanzielle Einsparungen zu erreichen. Zum andern ermöglicht die Entwicklung aber auch ein gegenseitiges Ergänzen der Information durch konventionelle gedruckte und durch digitale Karten. Im Weiteren können gedruckte Karten durch Einscannen sicherheitskopiert und für die Benutzung im Computer aufbereitet und damit editierbar gemacht werden. Umgekehrt besteht auch die Möglichkeit, Computerkarten auf Papier auszudrucken.

Im Bereich der digitalen Karten steht den Kunden der ETH-Kartensammlung nun ein umfassendes Angebot zur Verfügung:

- o Rund 1000 CD-ROM-Produkte mit Karten und Raumdaten verschiedenster Themen, darunter auch der interaktive Atlas der Schweiz und die Swiss Map 25, 50 und 100,
- o geographische Informationssysteme, nutzbar an den Workstations der Kartensammlung, darunter die Geodaten und Raummodelle des Bundesamtes für Landestopographie (Swisstopo),
- o digitalisierte Eigenbestände (die "Virtual Library Eduard Imhof" im Internet, die geologischen Spezialkarten der Schweiz, ausgewählte Bestände alter Karten und Kartenwerke der Schweiz),
- o das WWW-Portal "Die Welt der Karten", zur Suche von Karten, Raumdaten und weiteren Informationen des Kartenwesens weltweit im Internet,
- o die Metadatenbanken "Dateninventar SIK-GIS" und geocat.ch, Auskunftsinstrumente über die in Bundesstellen und Kantonen vorhandenen digitalen Raumdaten und geographischen Informationssysteme.

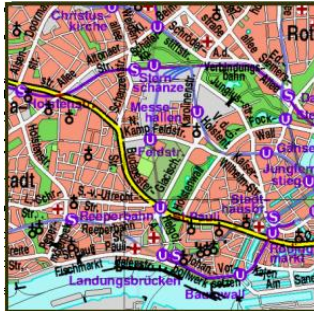

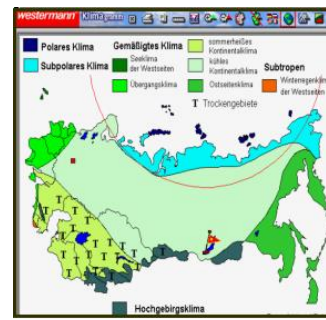

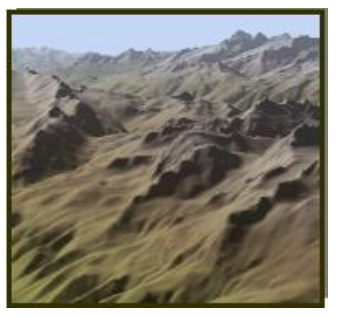

Digitale Karten, Geographische Informationssysteme, Geländemodelle

#### **Zukunftskonzept: Die Kartensammlung als Zentrum für Rauminformation**

In der heutigen Informationswelt weist der Informationsbereich der "Geodaten" die mit Abstand höchste Zuwachsrate auf. GIS-Analysen sind in der Wirtschaft und Verwaltung nicht mehr wegzudenken, Verkehrsnavigation und Mobilkartographie boomen. Eine wichtige Rolle bei der Visualisierung dieser Informationen mit geographischem Bezug spielen neben der kartographischen Information in gedruckter Form auch die digitalen oder elektronischen Karten und Geodaten. Die wissenschaftliche Kartensammlung, welche diese Produkte anbietet, entwickelt sich damit zu einem eigentlichen Zentrum für Geoinformation. Die Kartensammlung der ETH-Bibliothek setzt sich daher entsprechende Ziele für die Zukunft:

- o Digitale Karten und Geodaten werden vermehrt in einem Server abgelegt und können so zur allgemeinen Benutzung abgerufen werden.
- o Gewisse Kartenbestände werden für die Ausleihe freigegeben. Da Kartenmaterial aber zum grossen Teil nicht ausleihbar ist, ist ein neuer Rechercheservice einzuplanen: Auf Anfrage werden für die Kunden Kartendokumente recherchiert, gescannt und elektronisch zugesandt. Ein solches Recherchezentrum für Karten macht Sinn, ist doch ein Grossteil des Kartenmaterials der Sammlung über die Landesgrenzen hinaus einmalig, aber in der bestehenden Präsenzbenutzung für viele nicht erreichbar. Allerdings sind allfällige Copyright-Fragen noch nicht geklärt.
- o Neuartige Kartenkataloge erlauben eine Kartenrecherche mittels einer textfreien räumlichen Suche im "graphischen Katalog" oder bieten zur Titelaufnahme von Karten im OPAC eine Bildinformation (Ausschnitt der gewünschten Karte) an, um die Auswahl des gewünschten Dokuments zu erleichtern.
- o Neue Metadatenkataloge informieren die Kunden über das Geodatenangebot ausserhalb der Kartensammlung und vermitteln ihnen als Internet-Portal wo möglich Zugang zu andern Geodatenbanken.

In diesem Kontext sucht sich die moderne Kartensammlung zu einem Zentrum für Rauminformation umzuorientieren. Die Vermittlung einer umfassenden Geoinformation unseres Lebensraums wird zur neuen Aufgabe und Herausforderung der Zukunft.

# **2. DIE DIGITALEN ANGEBOTE IN DER KARTENSAMMLUNG**

# **2.1. CD/DVD-Center**

Das CD-ROM-Center der Kartensammlung bietet den Kunden auf drei Arbeitstationen zahlreiche kartographische Produkte an.

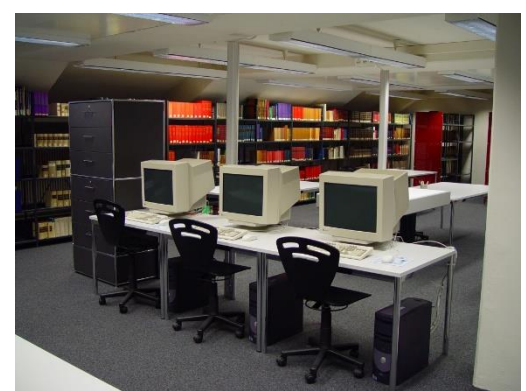

CD-ROM-Center

1000 CDs mit Karten und Geodaten bieten eine Vielfalt kartographischer Information an. Dazu kommen neue Darstellungsarten, wie beispielsweise dreidimensionale Geländedarstellungen oder animierte Bildabläufe. In einer Liste auf dem Web [\(http://www.ethbib.ethz.ch/ks/cd-rom.html\)](http://www.ethbib.ethz.ch/ks/cd-rom.html) wird den Kunden das Angebot präsentiert.

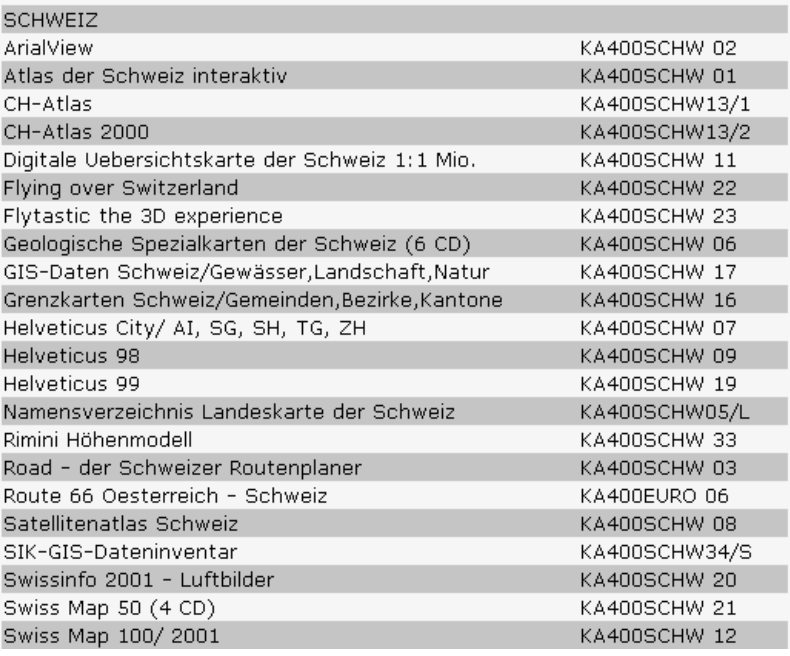

Liste der CD-Produkte (Ausschnitt)

# **2.2. Elektronische Übersichtsnetze**

Nachdem die Karteikataloge durch Online-Kataloge mit weltweiter Katalogabfrage ersetzt wurden, mussten Überlegungen gemacht werden, wie der zweite Rechercheschritt mit den nur lokal vorhandenen Unikaten an Indexblättern nun ebenfalls in elektronischer Form auf dem Internet angeboten werden könnten. In einem ersten Schritt wurde eine lokale Lösung realisiert, die heute den Kunden zur Verfügung steht. Der zweite Schritt mit einem Internet Map Server war aufwändiger und teurer, soll aber nun bald zur Verfügung stehen.

Die elektronischen Übersichtsnetze bieten verschiedene Vorteile:

- o Ein gleiches Netz kann öfters eingesetzt werden. Viele thematische Kartenwerke basieren auf dem gleichen Blattschnitt wie die topographischen Kartenwerke.
- o Für die Erfassung wird eine Editierfunktion angeboten, die es erlaubt, neu eingetroffene Blätter als vorhanden zu markieren und damit zugleich Name, Nummer und Koordinaten des Kartenblattes automatisch in eine Datenbank eintragen zu lassen.
- o Zoomwerkzeuge ermöglichen es, eine gewünschte Region eines Landes so zu vergrössern, dass alle Angaben zu den Blättern ohne Lupe bequem lesbar sind.
- o Eine Suche mit Hilfe von Koordinaten ist möglich.
- o Eine gezielte Suche nach Blattnamen und Blattnummern ist möglich.
- o Die Netze lassen sich auch mit Ortsregistern verbinden. So lassen sich auch Fragen beantworten wie: "Auf welchem Blatt des Kartenwerkes liegt die gewünschte Ortschaft?".

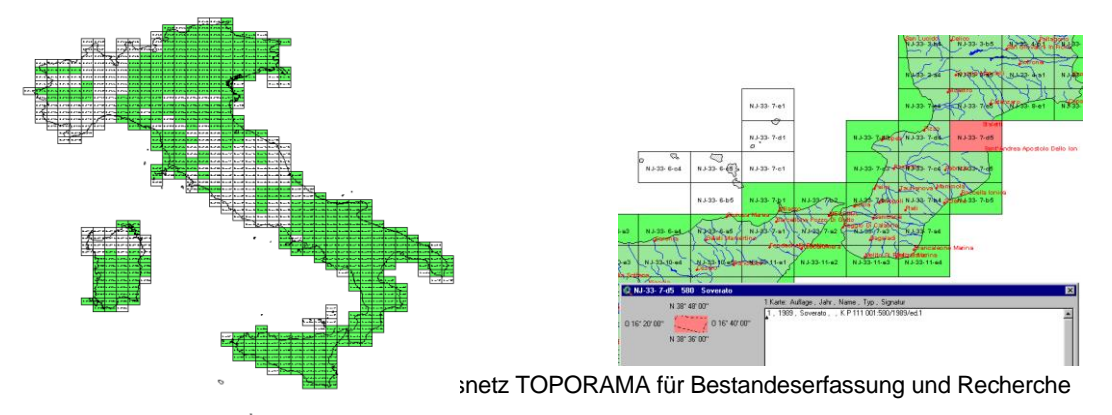

# **2.3. Das Internetportal "Die Welt der Karten - The World of Maps"**

"Die Welt der Karten - The World of Maps" [\(http://www.maps.ethz.ch/\)](http://www.maps.ethz.ch/) ist ein in der Kartensammlung aufgebautes umfassendes Internet-Suchinstrument für das gesamte Kartenwesen. Es enthält mehrere tausend Links zu digitalen Karten und Raumdaten. Digitale Karten, sowie Adressen zu andern grossen Linksammlungen von kartographischem Material, können über die geographische oder die thematische Suche gefunden werden.

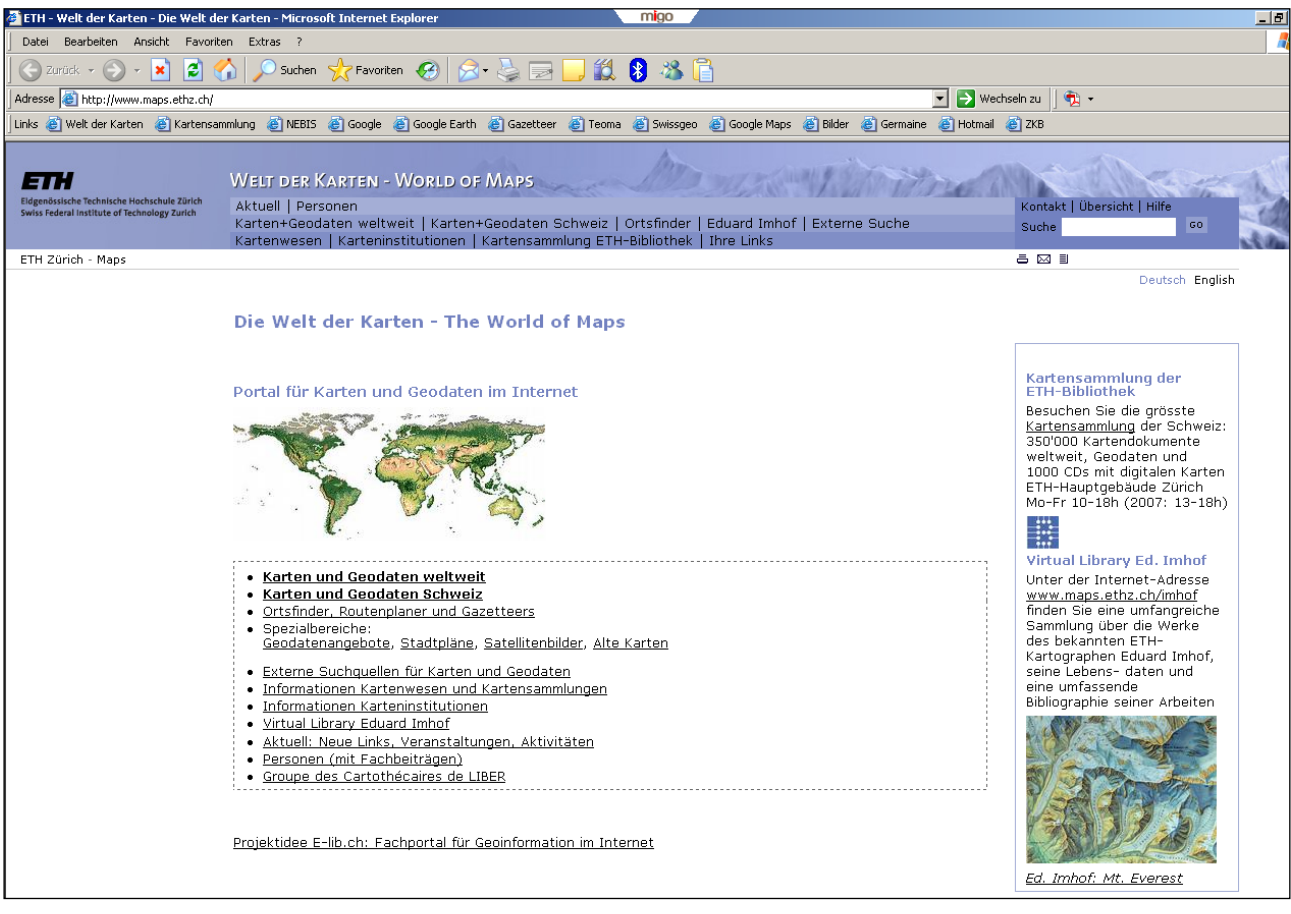

Internet-Kartenkatalog "Die Welt der Karten"

Zahlreiche Nachweise finden sich auch zu weiteren speziellen Themen aus dem Kartenwesen. Hinter vielen dieser dort eingeordneten Links sind weitere digitale Kartenbestände zu finden, von Suchinstrumenten für Karten im Internet, über Kartensammlungen, Kartenarchive, Karteninstitutionen, bis hin zu Kartographie & Kartengeschichte und der "Virtual Library Eduard Imhof".

#### **2.4. Kartographiegeschichte im Internet - vom Original zur Virtual Library Eduard Imhof**

Durch ein Legat Eduard Imhof drängte es sich auf, die wertvollen Originaldokumente des berühmten Kartographen aus Sicherheitsgründen zu verfilmen, zu digitalisieren und daraus eine "Virtuelle Bibliothek Eduard Imhof" zusammenzustellen.

Verfilmung und Digitalisierung

Die Sicherheitsverfilmung wurde von Fremdfirmen vorgenommen. In zweifacher Ausführung mit dem bis zu 200 Jahren haltbaren Spezialfilm Ilfochrome Micrographic wurden die Dokumente auf eine Makro-Fiche im Format von 10 x 15 cm kopiert.

Die externe Digitalisierung erfolgte aus Gründen der Kosten und der Schonung des Originals ab diesen Filmfichen: in hoher Auflösung von ca. 700 dpi für Rückreproduktionen und in niedriger Auflösung von ca. 75 dpi für die Darstellung und den schnellen Aufbau im Internet.

Die Internet-Bearbeitung

Zur Präsentation der Imhof-Dokumente im Internet wurden Webseiten mit der HTML-Programmiersprache und mit Hilfe des Editors HotMetal gestaltet. Die im "Photoshop" bearbeiteten Bilder wurden in die Webseite importiert und mit dem Legendentext zusammengefügt. Um die Ladezeit klein zu halten enthält eine Internetseite nur 4-6 Bilder, die jeweils durch Anklicken in einem grösseren Format aufgerufen werden können.

#### Die Präsentation im Internet

Mit der direkten WWW-Adress[e http://www.maps.ethz.ch/imhof.html](http://www.maps.ethz.ch/imhof.html) oder mit dem Suchbegriff "Eduard Imhof" in WWW-Suchmaschinen wie Google lassen sich die Webseiten im Internet leicht aufrufen: Über 100 anklickbare Bilder von Karten, Panoramen und Gemälden, versehen mit fachlichen Kommentaren, geben einen eindrücklichen Überblick über das Gesamtwerk Eduard Imhofs. Das Inhaltsverzeichnis gliedert den Inhalt in 12 interaktiv anwählbare Kapitel. Es kann zudem auf eine kurze Biographie mit zahlreichen Links zugegriffen werden. Und will jemand die Originale sehen oder in den Fachschriften von Imhof seine Kenntnisse vertiefen, ist im bibliographischen Anhang ersichtlich, wo die Dokumente gefunden werden können.

"Virtual Library Eduard Imhof" im Internet

## *2.5. Toporama Internet Map Server mit räumlicher Suche*

Mit den neuen Informationstechnologien kann auch die Frage gestellt werden, ob es nicht möglich wäre, Landkartenkataloge zu schaffen, welche in der Recherchetechnik dem Medium Karte und Raumdarstellung besser gerecht werden. Eine der interessantesten Möglichkeiten ist die Realisierung einer computergestützten Recherche auf der Basis von Koordinatenwerten, welche eine textfreie räumliche Suche in einem graphischen Kartenkatalog erlaubt.

Die konventionelle Suche mit geographischen Namen scheitert bei Kartenrecherchen oftmals an der Tatsache, dass ein grosses geographisches Gebiet im Kartenblatttitel mit nur einem Namen gekennzeichnet ist. Wie aber kann das geographische Gebiet in seiner Gesamtheit mit Tausenden von geographischen Namen besser definiert werden? Hier bieten sich als wichtigste Information die geographischen Koordinaten an. Dank der heutigen Computertechnologie ist es nun möglich, das gewünschte Gebiet mit einem Mausklick zu markieren. Der Computer definiert aus diesem markierten Rechteck die Koordinaten und kann sie mit den Koordinatenwerten der Dokumente in der Datenbank vergleichen und die erzielten Treffer anzeigen. Aus dieser Titelliste kann in einem zweiten Schritt die Titelaufnahme aus dem Bibliothekskatalog aufgerufen oder das digitalisierte Kartenbild angezeigt werden.

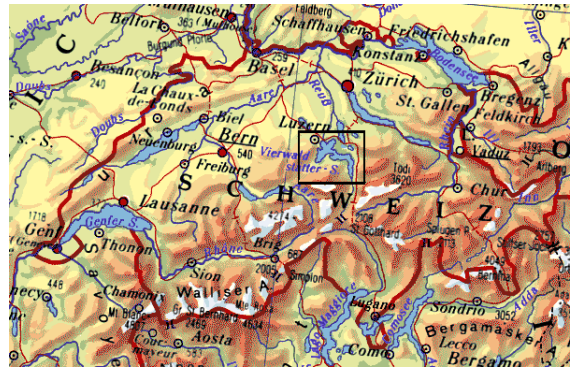

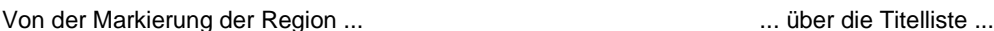

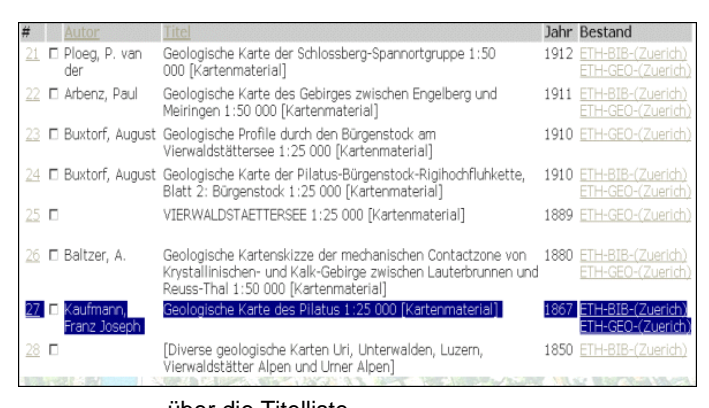

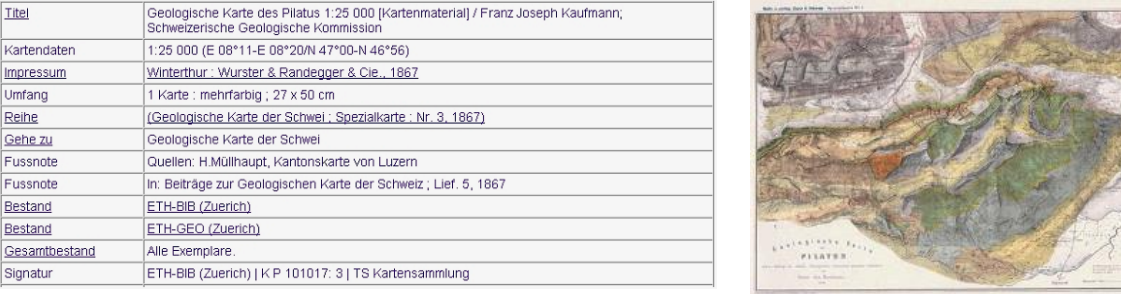

... zur Titelaufnahme mit Bestellnummer ... oder direkt zur digitalen Karte

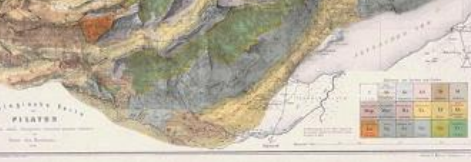

Der grosse Vorteil des graphischen Koordinatenkatalogs ist darin zu sehen, dass mit dieser Recherche die Einschränkung durch die Wahl eines geographischen Namens oder eines bestimmten Indexblattes entfällt. Durch die Suche mit Markierung der gewünschten Region können sämtliche Dokumente eines gewünschten Themas in einem einzigen Suchschritt gefunden werden. Die Einbindung eines geographischen Registers erlaubt es zudem, einen gewünschten Ortsnamen auf der Übersichtskarte markieren zu lassen und ihn so für die Suche zu lokalisieren.

Das 2004 realisierte Produkt Toporama IMS basiert auf dieser modernen Suchtechnik. Die Datenbank weist nicht nur alle Titel aus dem Bibliotheks-OPAC nach, sondern per Programm auch alle einzelnen Kartenblätter der Kartenwerke. Damit steigt die Zahl der Kartennachweise von 35 000 im OPAC auf 210 000 in Toporama IMS.

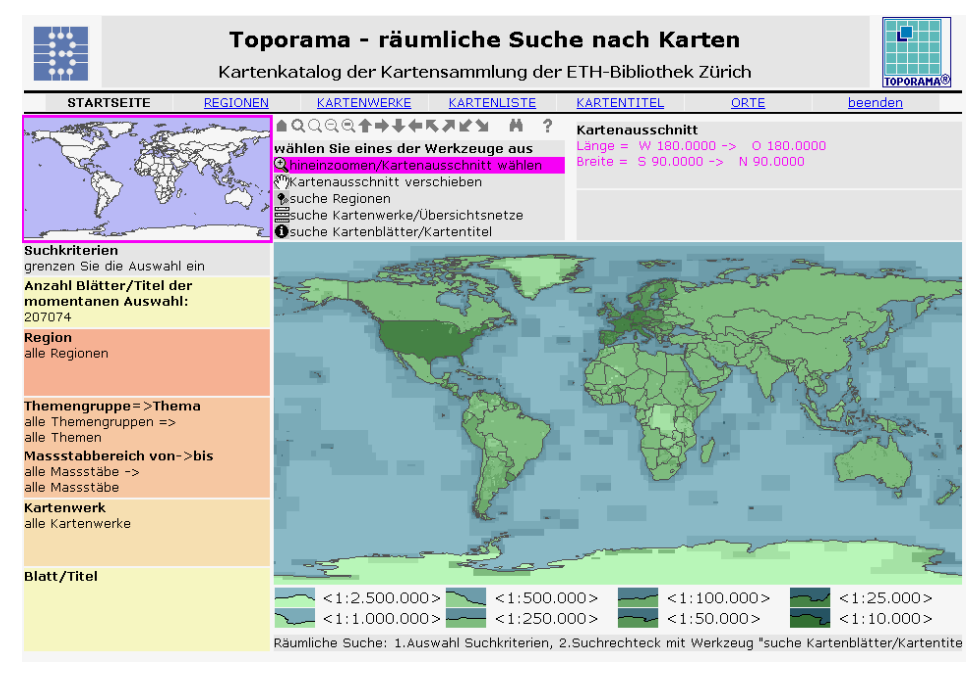

Toporama IMS: Kartenkatalog mit räumlicher Suche

# **2.6. Geodaten-Service der Kartensammlung für die ETH**

Der Abschluss einer Generallizenz für Karten und Geodaten zwischen der ETH und der Swisstopo (Bundesamt für Landestopographie) im Jahr 2003 erforderte aus finanziellen Gründen eine Rationalisierung des Geodaten-Angebots an der ETH. Die Kartensammlung der ETH-Bibliothek wurde vom Vizedirektor Forschung der ETH ersucht, eine Zentralisierung der Nutzung zu planen und zu realisieren. Drei Punkte standen im Mittelpunkt der Überlegungen:

- 1. Der Kauf von Abonnementen der Landeskartenwerke 1:25 000 bis 1:1 Mio. sollte reduziert werden durch einen zentralen Dienst mit Arbeitsplätzen, Kopier- und Digitalisierungsmöglichkeiten und einer Ausleihe der Karten.
- 2. Luftbilder und Orthofotos aus Senkrecht-Flugaufnahmen, welche vermehrt von den wissenschaftlichen Institutionen der ETH als Geodaten genutzt werden, sollten in einem Archiv zusammengeführt und der Mehrfachnutzung zugeführt werden.
- 3. Da für digitale Geodaten der swisstopo nur eine beschränkte Zahl von Lizenzen zur Verfügung steht, sollen sich diese auf Institutionen beschränken, welche permanent mit Geodaten arbeiten (z.B. Institut für Kartographie). Für die Studenten und Angehörigen anderer Institute sollte an zentraler Stelle ein Service zur Nutzung der Geodaten-Stationen eingerichtet werden.

Der Aufbau dieser neuen Angebote war für eine Kartensammlung äusserst interessant und prestigeträchtig, konnte sie hier doch mit neuen Serviceleistungen direkt auf die Bedürfnisse der zahlreichen ETH-Stellen eingehen. Die Bereitstellung von Geodaten-Stationen in der Kartensammlung und der Aufbau eines Metadatenkatalogs für Geodaten der ETH und der Schweiz entsprach zudem dem Leitbild "ETH-Kartensammlung 2000", in dem eine Entwicklung der Kartensammlung zu einem Informationszentrum für Geodaten propagiert wurde.

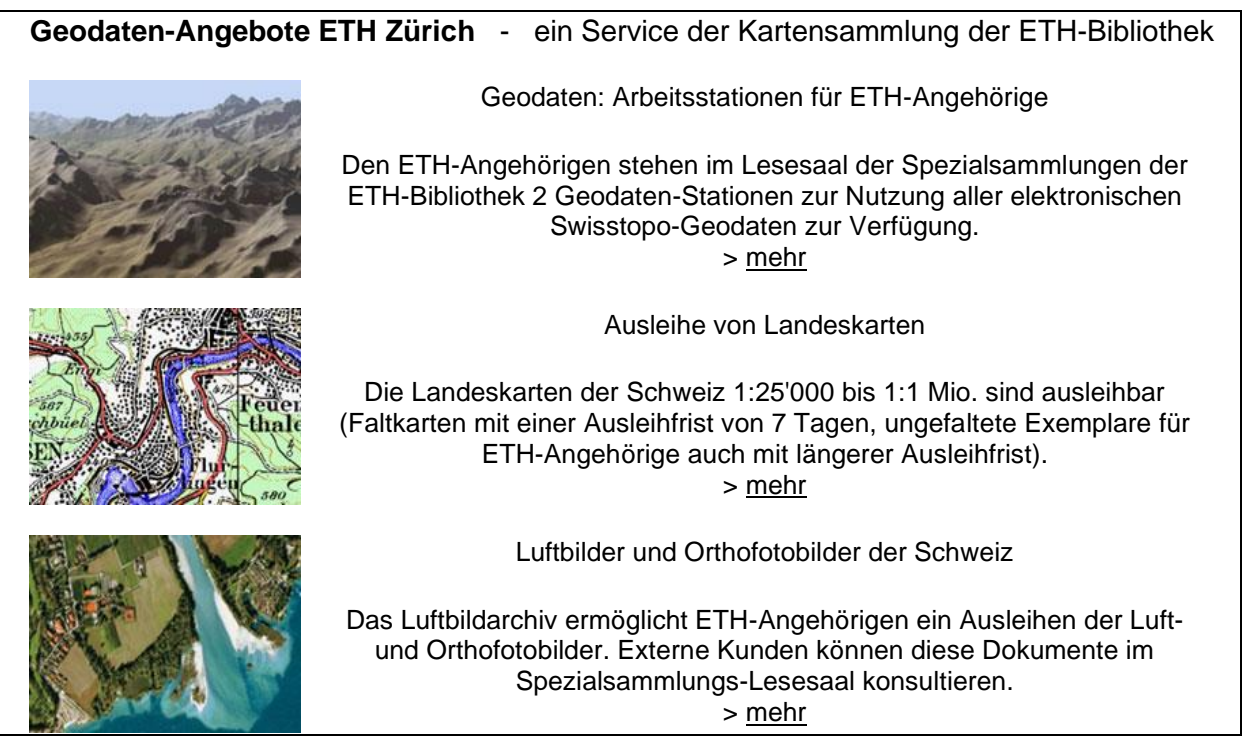

Webseite "Geodaten-Service der Kartensammlung"

Für die Nutzung von digitalen Geodaten mussten zwei leistungsstarke, mit grossen Bildschirmen und viel Speicherplatz ausgerüstete Geodaten-Stationen evaluiert und eingerichtet werden. Die Nutzung geschieht nun durch Einloggen mit einem User-Namen und einem Passwort. Die Infrastruktur ermöglicht das Herunterladen, Ausdrucken und Versenden der Daten. Die Nutzung ist ETH-Angehörigen vorbehalten. Die Geodatennutzung soll in Zukunft noch mit weiteren Geodatensätzen ausgebaut werden: mit den geologischen Karten der Schweiz, mit einem Geländemodell Europas, sowie mit den rund 4000 Siegfriedkarten. Letztere repräsentieren als "Topographischer Atlas der Schweiz" die Geodaten-Information über die gesamte Schweiz zwischen 1870 und 1945.

Webseiten als Einstieg

Unter der URL <http://www.ethbib.ethz.ch/ks/geodaten/> wird das gesamte Geodaten-Angebot für ETH-Angehörige

aufgezeigt. Von dort aus können Landeskarten über ein interaktives Übersichtsnetz im NEBIS-OPAC bestellt, die Bestellnummern der gewünschten Luftbilder ermittelt und die Informationen über die an den Workstation zu nutzenden Swisstopo-Geodaten gefunden werden.

Wichtig für eine moderne wissenschaftliche Kartensammlung ist das umfassende Angebot von digitalen Geodaten des Bundesamtes für Landestopographie s*wisstopo.* Es erstreckt sich von Rasterdaten, über Vektordatensätze, digitale Luftbilder, interaktive Atlanten und Karten bis zu den digitalen Höhenmodellen.

# **2.7. Infrastrukturangebot**

Im Lesesaals finden die Kunden auch die Infrastruktur für die Nutzung des Kartenmaterials: OPAC-Terminals, zwei PCs mit Grossbildschirmen für Spezialangebote, Mikrofichegeräte, einen A3-Scanner und einen A2-Schwarzweisskopierer. Den Kunden der Kartensammlung wird an Ort die Möglichkeit zum Kopieren, Drucken, Scannen, Brennen und Abspeichern auf Datenträger angeboten.

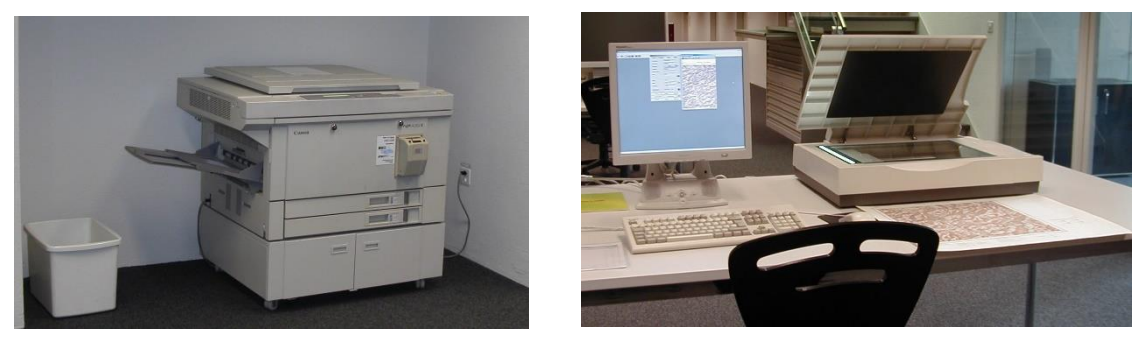

A2-Kopierer und A3-Scanner

# **3. ARBEITEN IM BEREICH DER DIGITALEN KARTEN**

# **3.1. Arbeiten mit CD-ROMs und DVDs**

#### **a) Katalogisieren**

CDs und DVDs erhalten in der Katalogisierung die folgenden speziellen Einträge:

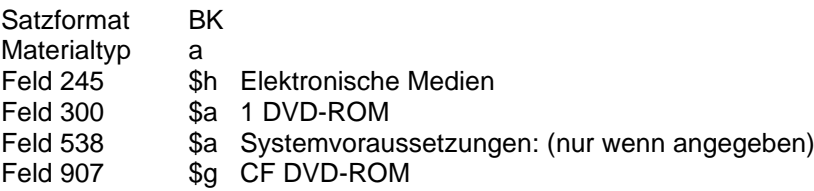

#### **b) Katalogabfrage**

Im NEBIS Suchfilter "Publikationstyp" können CDs und DVDs über ein Menü gezielt angewählt werden: Publikationstyp Elektronische Medien

CD-ROM DVD-ROM Online-Dokumente

#### **c) Etikettieren**

CDs und DVDs werden mit einer Signaturenetikette auf der Scheibe und der Hülle versehen. Die Klebeetikette kann per Computer hergestellt werden. Eine Etikettenvorlage befindet sich im Order "Kartensammlung" des Bibliotheksservers.

#### Die Etikette trägt folgende Angaben

#### Präsenznutzung:

## KA 400 SCHW 3

- Handbibliothekssigle "KA" (Kartensammlung Atlanten+Bücher)
- 3-stellige Nummer 400
- 4-stelliger Ländercode aus Buchstaben
- Weitere Unterteilung innerhalb eines Landes

#### Ausleihe:

# KA 410 045

- Handbibliothekssigle "KA" (Kartensammlung Atlanten+Bücher)
- 3-stellige Nummer 410
- 3-stellige Laufnummer

#### **d) CD-Label herstellen**

Eigene Produkte auf CD-ROM werden mit einem CD-Label versehen. Dieses CD-Label wird in "Nero StartSmart" erstellt:

"Nero StartSmart" öffnen

- Favoriten (Stern anklicken)
- Label erstellen
- Multibox/ leeres Dokument
- Einstellungen
- Papierprofil erstellen
	- Datei, Papierprofile, "Avery/Zweckform 6043 (A4)" auswählen
	- Standardleiste: Auswahlzeile in Pulldown-Menü muss auf " Avery/ Zweckform 6043 (A4)" stehen

**Gestaltung** 

- Reiter Disk 1 Label gestalten, Bilddatei einfügen (unter Objekt), Objekt ausrichten (horizontal/vertikal Mitte), beschriften (links Graphiktools), Objekt ausrichten (nur horizontal, vertikal Häkchen entfernen)
- Reiter Disk 2 (wie Disk 1)

#### **Drucken**

- Disk 1 anklicken
- **Druckvorschau** 
	- beide CD-Label sollten eingemittet untereinander stehen, Etikettenblatt in Drucker einlegen (Druckseite nach unten) oder Handeinzug (Druckseite nach oben)
- Drucken der Elemente, nur die Disk 1+ 2 mit Häkchen versehen, "Drucken"

Das abgespeicherte Dokument kann als Vorlage für weitere Labels benutzt werden. Die Einstellungen bleiben bestehen.

# **3.2. Arbeiten im Geodaten-Service**

#### **KONTROLLE**

Da das Angebot nur ETH-Angehörigen zusteht, ist in der Kartensammlung eine konsequente Kontrolle durchzuführen:

- 1. ETH-Ausweis verlangen. Fragen, ob die Daten für eine ETH-Arbeit verwendet werden. (Private Nutzung ist auch für ETH-Angehörige nicht gestattet.)
- 2. Formular ausfüllen lassen (und informieren, dass die Nutzer es am Schluss ergänzen und uns abgeben müssen, indem sie uns über das Thekenpersonal rufen lassen).
- 3. Formular prüfen, ev. nachfragen.
- 4. Einstieg mit Codewort.
- 5. Abspeichern nur über Intranet auf den zuständigen ETH-Server. (Abspeichern auf Disketten, Speichersticks und CD-ROM ist nicht erlaubt und von den Geodatenstationen auch

nicht möglich.)

- 6. Bewilligung für das ausnahmsweise Abspeichern auf CD-ROM muss von der Sammlungsleitung erteilt werden.
- 7. Bewilligung für Nicht-ETH-Angehörige wird nur über die Sammlungsleitung vom Stab Forschung (Frau Adusumalli) erteilt.
- 8. Formular einsammeln, überprüfen und im Ringbuch im Schubladenschrank ablegen.

#### HILFE ZU DEN ANGEBOTEN

Die Geodatenstationen der Kartensammlung stehen allen Angehörigen der ETH offen. Für die verschiedenen Geodaten-Produkte werden kurze Hilfe-Texte angeboten.

## **a) Landeskarten Pixelkarten (Rasterkarten)**

Geodaten der Swisstopo: Arbeitsstationen für ETH-Angehörige Link zu swisstopo:<http://www.swisstopo.ch/de/products/digital/maps/pixel/>

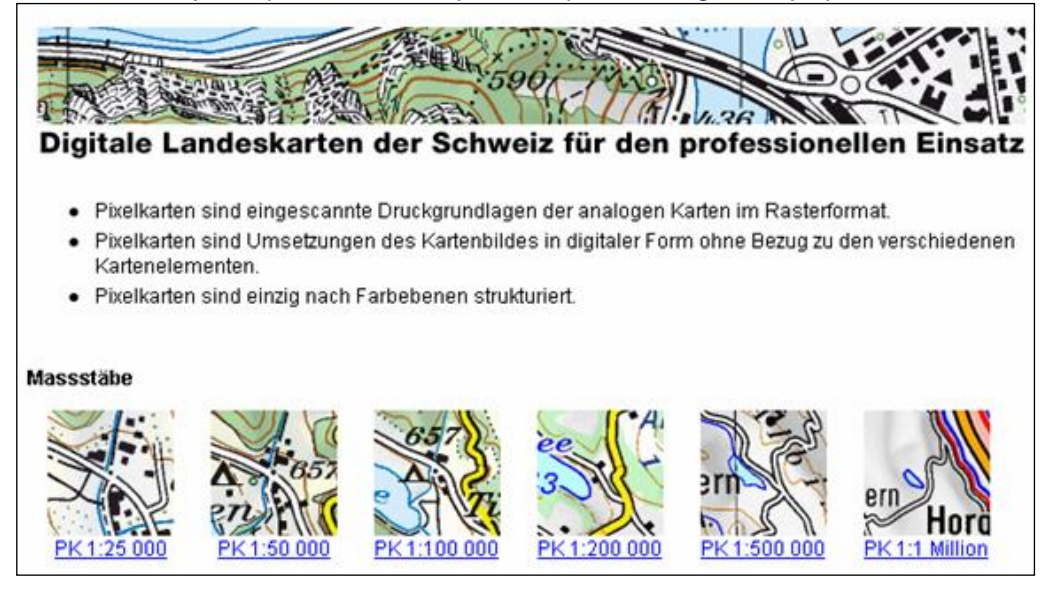

Die aufgeführten Pixelkarten der Swisstopo werden angeboten. Pro Blatt der einzelnen Kartenwerke sind 2 Dateien vorhanden.

**.tif**-File (Daten, Karte) und **.tfw**-File (Georeferenzierung).

Aus den Kartenblätter können Ausschnitte abgespeichert und über die ETH-Server (Intranet) an den eigenen Arbeitsplatz transferiert werden (wenn kein Zugriffsrecht vorhanden ist, beim Institut beantragen). Speichermedien stehen keine zur Verfügung. Die temporär gespeicherten Daten auf den Geodatenstationen müssen vom Benutzer wieder gelöscht werden.

#### **b) Landeskarten Vektorkarten 1:25 000**

# **Geodaten der Swisstopo: Arbeitsstationen für ETH-Angehörige** Link zu Swisstopo: <http://www.swisstopo.ch/de/products/digital/landscape/> Das digitale Landschaftsmodell im Massstab 1  $: 25000$ . Inhalt und Geometrie basieren auf der Landeskarte 1:25 000. 9 thematische Ebenen mit über 7 Millionen Objekten. Hohe Detailtreue. **Thematische Ebenen** Shapefile-Abkürzungen: Strassennetz **.str** Eisenbahnnetz **.eis** übriger Verkehr **.uvk**

Gewässernetz **.gwn** Primärflächen **.pri** Gebäude **.geb**

Anlagen **.anl** Einzelobjekte **.eob**

Hecken und Bäume **.heb**

Die einzelnen thematischen Ebenen müssen mit WinZip entpackt werden. Doppelklick auf das Icon im Verzeichnis. Die Daten werden automatisch im Ordner "Eigene Dateien temporär" gespeichert. Zur Bearbeitung des Shapefiles wird das ArcView angeboten. Die Benutzer sollen Kenntnis dieser Software haben. Unterstützung durch die Verantwortlichen ist nicht möglich. Die bearbeiteten Daten können über die ETH-Server (Intranet) an den eigenen Arbeitsplatz transferiert werden (wenn kein Zugriffsrecht vorhanden ist, beim Institut beantragen). Speichermedien stehen keine zur Verfügung. Die temporär gespeicherten Daten auf den Geodatenstationen müssen vom Benutzer wieder gelöscht werden.

#### **c) Landeskarten Vektorkarten 1:200 000**

Geodaten der Swisstopo: Arbeitsstationen für ETH-Angehörige Link zu Swisstopo: <http://www.swisstopo.ch/de/products/digital/landscape/>

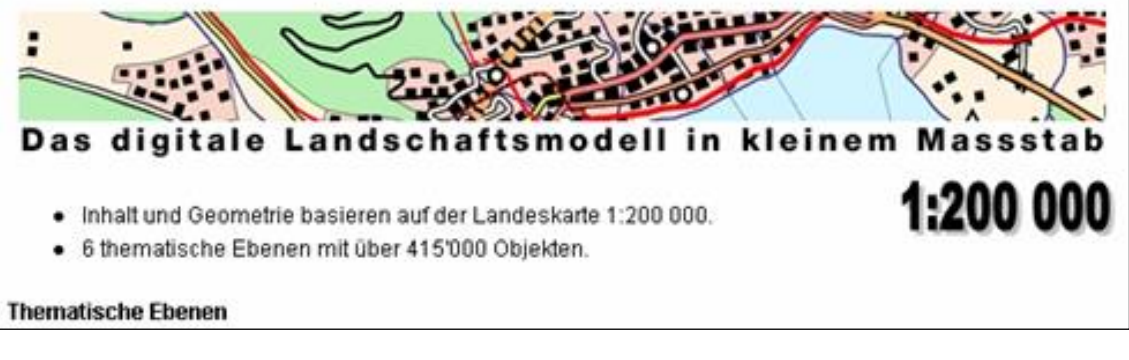

Shapefile-Abkürzungen: Strassennetz **.str**

Eisenbahnnetz **.eis** übriger Verkehr **.uvk** Gewässernetz **.gwn** Primärflächen **.pri** Gebäude **.geb** Hecken und Bäume **.heb** Anlagen **.anl** Einzelobjekte **.eob**

Die einzelnen thematischen Ebenen müssen mit WinZip entpackt werden. Doppelklick auf das Icon im Verzeichnis. Die Daten werden automatisch im Ordner "Eigene Dateien temporär" gespeichert. Zur Bearbeitung des Shapefiles wird das ArcView angeboten. Die Benutzer müssen Kenntnis dieser Software haben. Unterstützung durch die Verantwortlichen ist nicht möglich. Die bearbeiteten Daten können über die ETH-Server (Intranet) an den eigenen Arbeitsplatz transferiert werden (wenn kein Zugriffsrecht vorhanden ist, beim Institut beantragen). Speichermedien stehen keine zur Verfügung.

Die temporär gespeicherten Daten auf den Geodatenstationen müssen vom Benutzer wieder gelöscht werden.

# **d) Digitale Übersichtskarte 1: 1 Mio**

Geodaten der Swisstopo: Arbeitsstationen für ETH-Angehörige Link zu swisstopo:<http://www.swisstopo.ch/de/products/digital/maps/overview/>

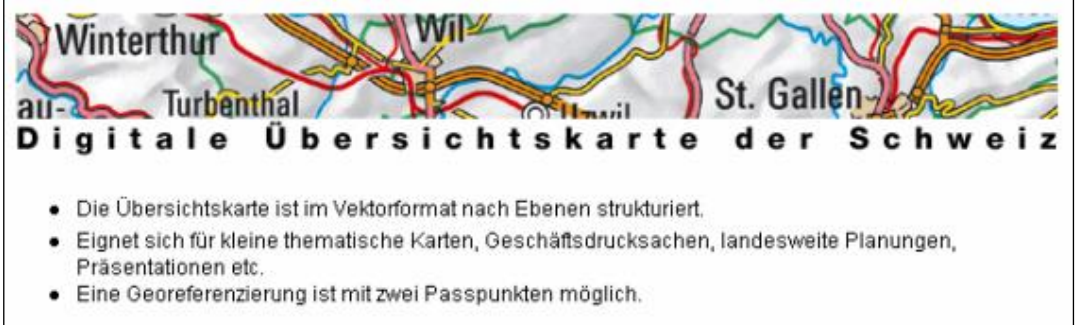

Gute Kenntnisse im Adobe Illustrator, der auf den Geodaten-Stationen zur Verfügung steht, sind Voraussetzung. Unterstützung durch die Verantwortlichen ist nicht möglich. Die bearbeiteten Daten können über die ETH-Server (Intranet) an den eigenen Arbeitsplatz transferiert werden (wenn kein Zugriffsrecht vorhanden ist, beim Institut beantragen). Speichermedien stehen keine zur Verfügung. Die temporär gespeicherten Daten auf den Geodatenstationen müssen vom Benutzer wieder gelöscht werden.

#### **e) Gemeindegrenzenkarte der Schweiz 1:200 000 (Vektorkarte)**

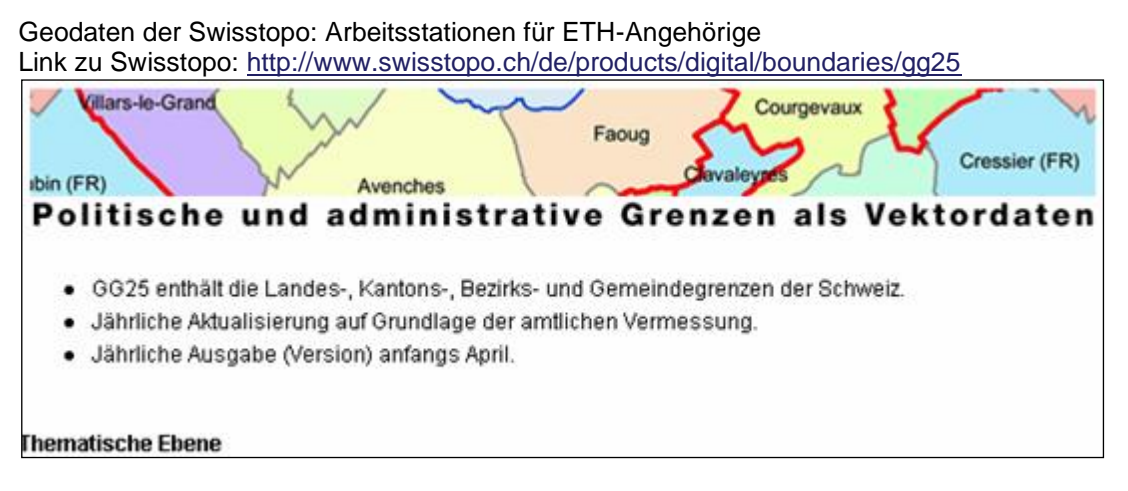

Die Ebene muss mit WinZip entpackt werden. Doppelklick auf das Icon im Verzeichnis. Die Daten werden automatisch im Ordner "Eigene Dateien temporär" gespeichert. Zur Bearbeitung des Shapefiles wird das ArcView angeboten. Die Benutzer müssen Kenntnis dieser Software haben. Unterstützung durch die Verantwortlichen ist nicht möglich. Die bearbeiteten Daten können über die ETH-Server (Intranet) an den eigenen Arbeitsplatz transferiert werden (wenn kein Zugriffsrecht vorhanden ist, beim Institut beantragen). Speichermedien stehen keine zur Verfügung. Die temporär gespeicherten Daten auf den Geodatenstationen müssen vom Benutzer wieder gelöscht werden.

#### **f) Digitale Höhenmodelle**

Geodaten der Swisstopo: Arbeitsstationen für ETH-Angehörige Link zu Swisstopo: <http://www.swisstopo.ch/de/products/digital/height/>

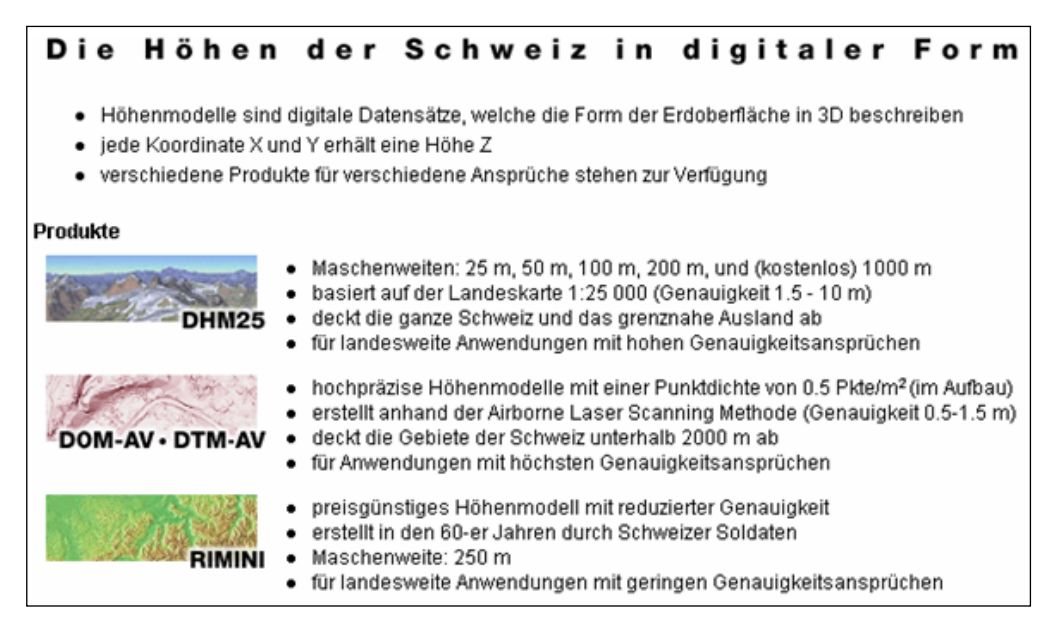

Die Benutzer sollen Kenntnis der verschiedenen Anwendersoftware haben. Unterstützung durch die Verantwortlichen der Bibliothek ist nicht möglich. Bei Unklarheiten ist die Homepage der Swisstopo zu konsultieren. Die bearbeiteten Daten können über die ETH-Server (Intranet) an den eigenen Arbeitsplatz transferiert werden (wenn kein Zugriffsrecht vorhanden ist, beim Institut beantragen). Speichermedien stehen keine zur Verfügung. Die temporär gespeicherten Daten auf den Geodatenstationen müssen vom Benutzer wieder gelöscht werden.

#### **g) SwissImage (Luftbilder)**

Geodaten der Swisstopo: Arbeitsstationen für ETH-Angehörige Link zu Swisstopo: <http://www.swisstopo.ch/de/products/digital/ortho/swissimage>

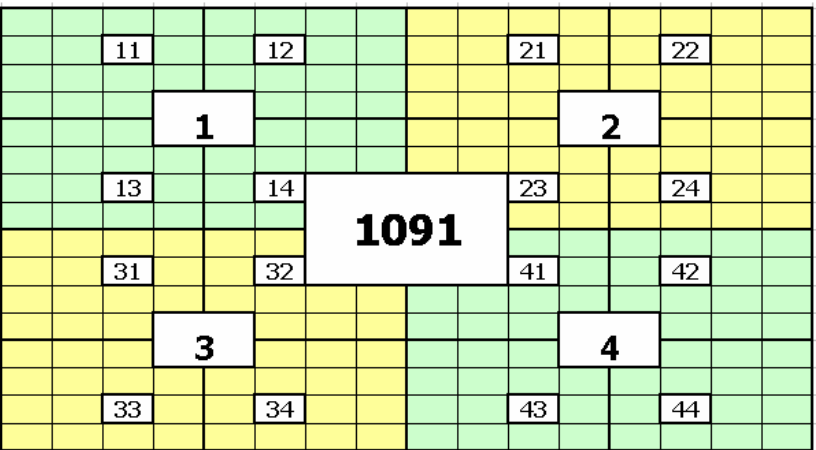

Die Luftbilder sind in 16 Sektoren (Kacheln) der Landeskarte der Schweiz 1:25 000 eingeteilt. Bitte benutzen Sie die Landeskarte in der Handbibliothek der Kartensammlung (blaue Schachteln). Die Kartenblätter sind aufgeteilt in **Nord** 1011 – 1199 + **Süd** 1201 – 1374. DieTIF-Dateien können mit einem Viewer oder mit dem Photoshop geöffnet werden. Die **TFL-Dateien** rechte Maustaste - öffnen mit - **WordPad.exe**.

Die bearbeiteten Daten können über die ETH-Server (Intranet) an den eigenen Arbeitsplatz transferiert werden (wenn kein Zugriffsrecht vorhanden ist, beim Institut beantragen). Speichermedien stehen keine zur Verfügung. Die temporär gespeicherten Daten auf den Geodatenstationen bitte wieder löschen.

Die Geodaten sind in einen benutzerdefinierten Ordner im ETH-Netzwerk zu kopieren.

#### **Voraussetzungen**

Damit eine Auswahl von Daten ab den Geodaten-Stationen im Lesesaal der Spezialsammlungen der ETH-Bibliothek in einen Ordner in der (ETH-) Arbeitsumgebung der Benutzer kopiert werden kann, braucht es folgende Voraussetzungen, welche die Benutzer im voraus klären müssen. Benötigt werden:

- ein (via Windows-SMB erreichbares) für den Benutzer freigegebenes Verzeichnis im ETH-Netz, worin Daten abgelegt werden können
- die Adresse dieses Speicherortes (z. B. [\\meinserver\freigabe\)](file://///meinserver/freigabe)

Verbindung zum Zielordner herstellen

- *-* rechte Maustaste auf Netzwerkumgebung
- Netzlaufwerk verbinden

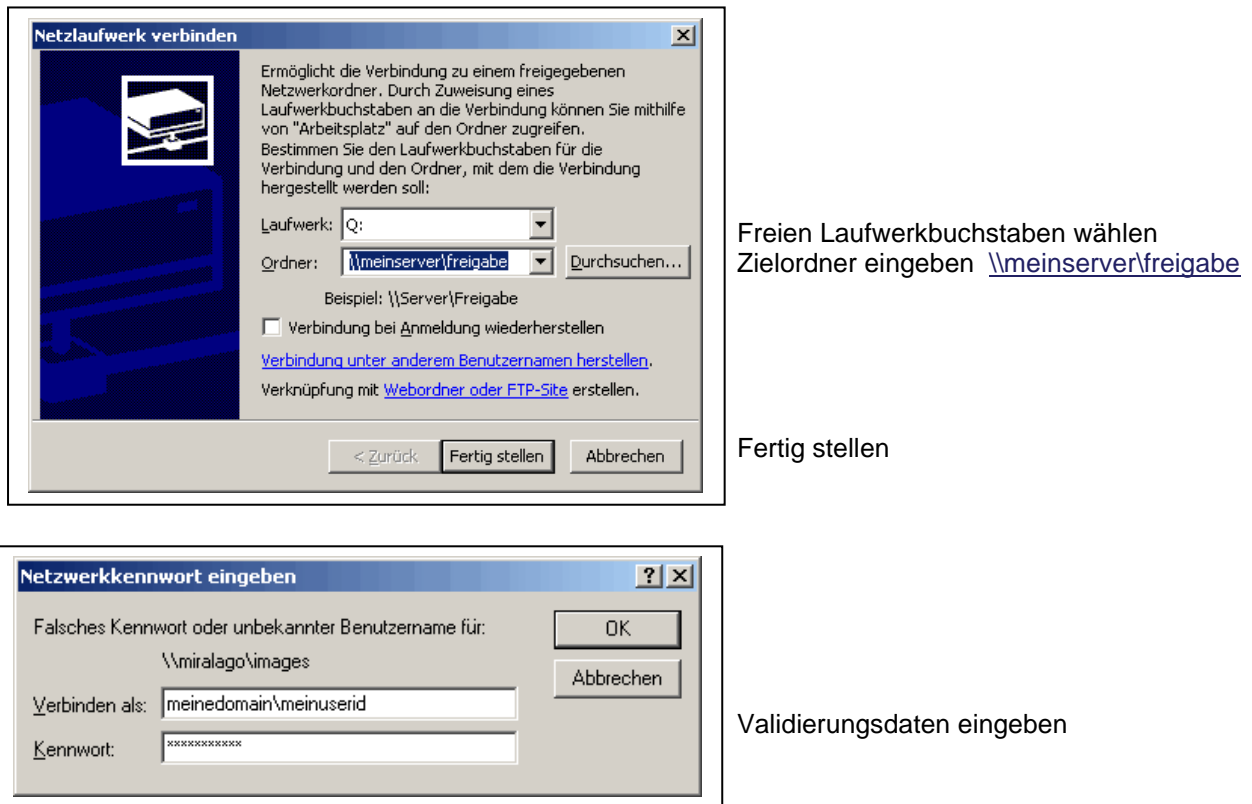

Danach wird im Arbeitsplatz das verbundene Laufwerk angezeigt, und die Daten können kopiert werden.